## EA(엔터프라이즈 계약) 포털에서 클라우드 프로 비저닝 라이센스를 생성하려면 어떻게 해야 합니 까?

## 목차

외부 고객/파트너 전용: 이러한 지침은 고객/파트너가 문제를 해결하기 위한 조치를 직접 수행할 수 있도록 돕기 위해 제공됩니다. 고객/파트너에게 지침에서 문제가 발생하는 경우, 해당 고객/파트너 에게 라이센싱 지원(https://www.cisco.com/go/scm)으로 케이스를 열어 해결하도록 요청하십시오. 라이센스 지원 팀 외부의 내부 Cisco 리소스인 경우 직접 이러한 작업을 수행하지 마십시오.

시작하기 전에 다음을 확인해야 합니다.

- 활성 Cisco.com 계정
- Smart Account 사용자, Smart Account 관리자, Virtual Account 사용자 또는 Virtual Account 관리자 역할
- 사용자는 유효한 Cisco EA(Enterprise Agreement)를 가지고 있어야 하며 해당 EA에 포함된 사용 가능한 제품군 및 라이센스에 액세스할 수 있어야 합니다

1단계: [Cisco Software Central으](https://software.cisco.com/)로 이동하여 Cisco.com 자격 증명으로 로그인합니다.

2단계: 오른쪽 상단 모서리의 Smart Account Selector에서 Smart Account를 선택합니다

3단계: EA Workspace 섹션에서 Access EA Workspace(EA Workspace 액세스)를 클릭합니다.

4단계: Virtual Account(가상 어카운트)를 선택합니다. 카탈로그 클릭

5단계: (+) 버튼을 클릭하여 제품군의 모든 라이센스 세부사항을 볼 수 있습니다. Request Provisioning을 클릭합니다.

6단계: 세부사항을 입력하고 Review(검토)를 클릭합니다.

7단계: 세부사항을 입력하고 Provision Licenses(라이센스 프로비저닝)를 클릭합니다.

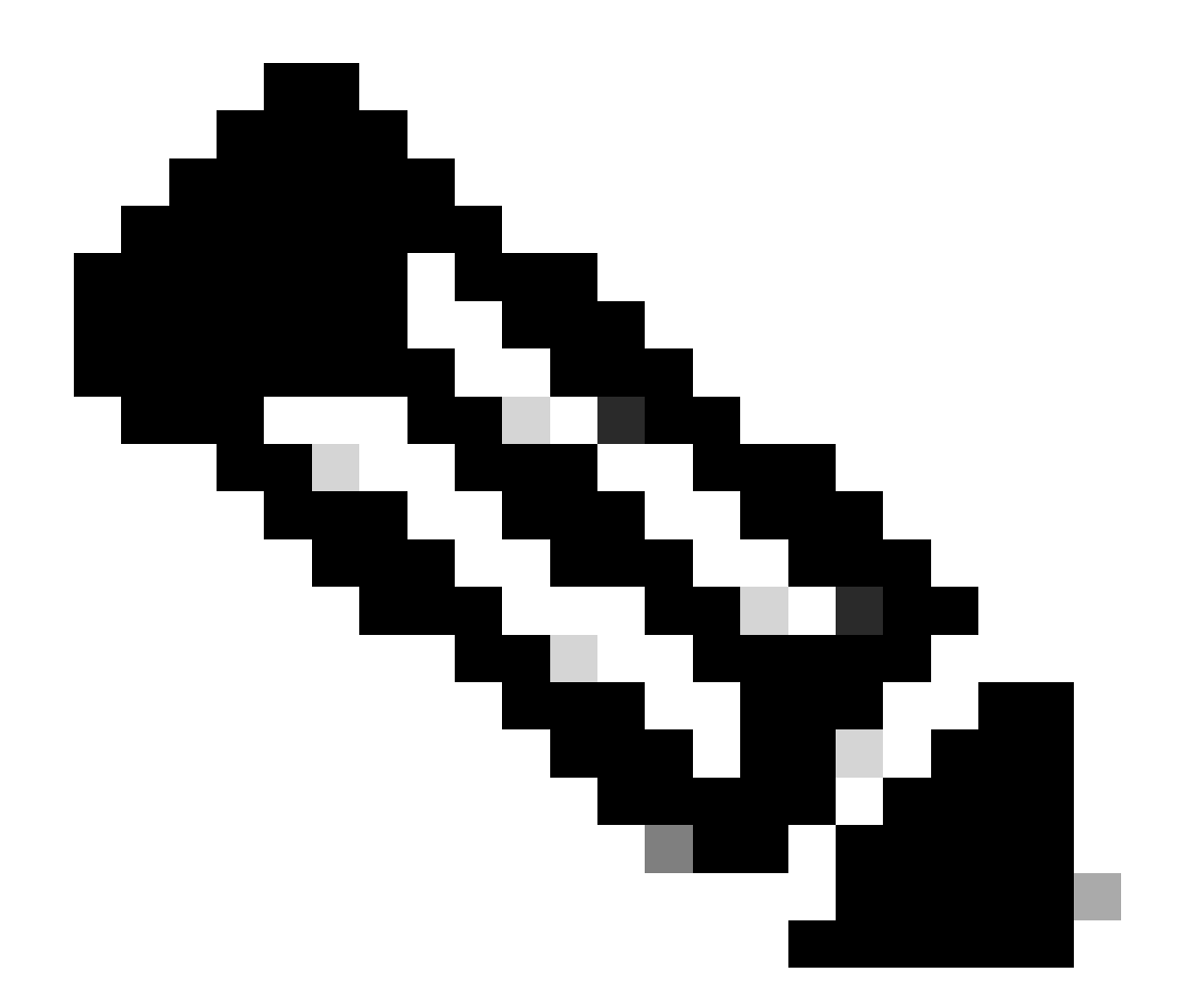

참고: 고객이 Cisco EA를 구매한 경우, 해당 엔터프라이즈 계약(Cisco DNA/데이터 센터, 보 안 또는 협업)에 포함된 모든 사용 가능한 제품군 및 라이센스를 볼 수 있습니다. Cisco EA 내에서 원래 구매하지 않은 제품에 대한 라이센스를 생성할 수 있지만, 이렇게 하면 추가 구 매가 이루어집니다

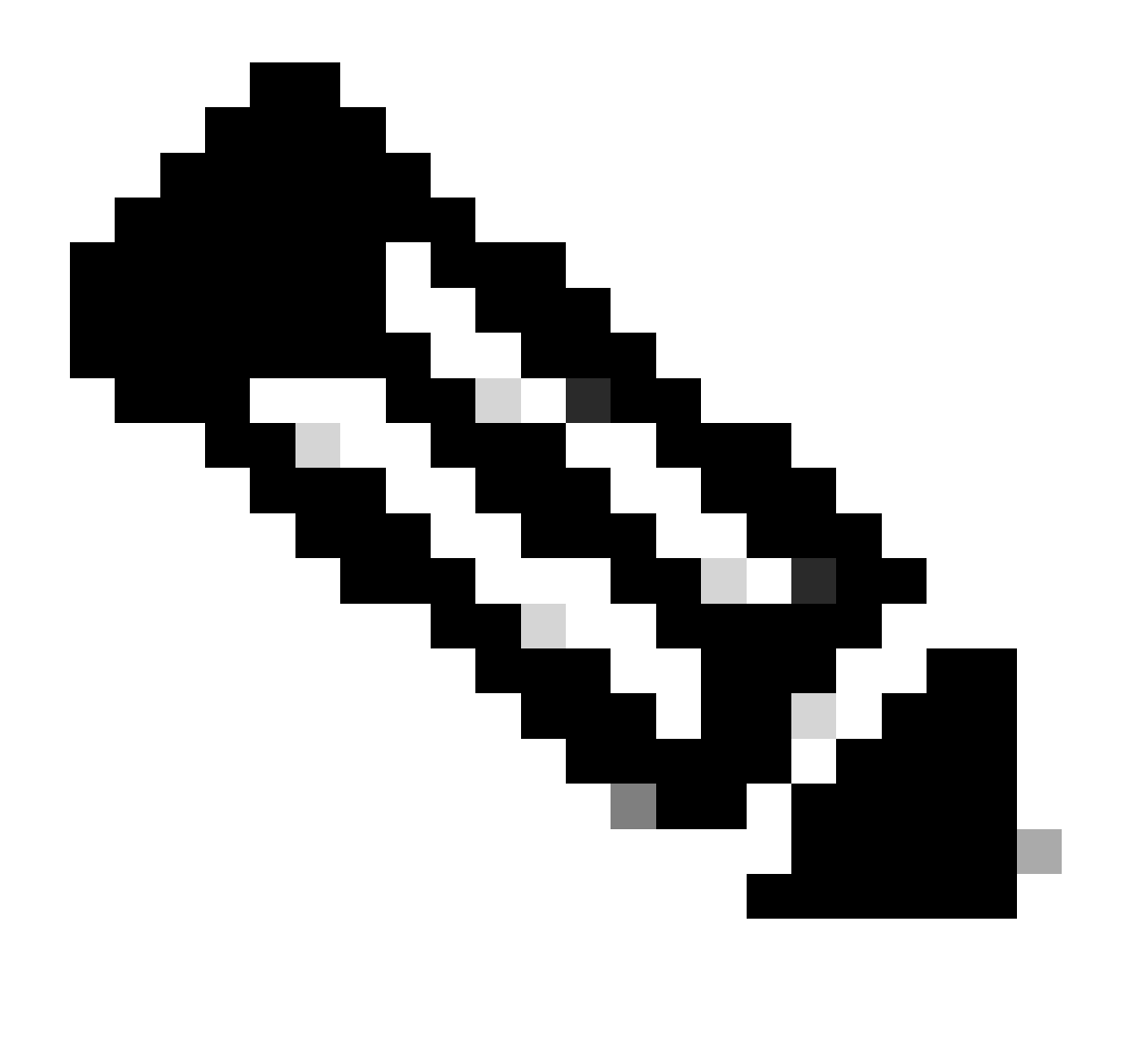

참고: View EA by Catalog(카탈로그별 EA 보기) 화면에서 Virtual Account Admin(가상 어카 운트 관리자) 또는 Virtual Account User for one Virtual Account only(하나의 가상 어카운트 만 해당), Cisco EA-Security, Cisco EA- Collaboration 또는 Cisco EA DNA(Cisco EA-Collaboration 또는 Cisco EA DNA에 해당하는 경우 관리자 또는 사용자인 가상 어카운트만 표시됩니다

문제 해결:

- 1. Request Provisioning(프로비저닝 요청)을 누를 때 오류가 발생하는데 어떻게 해야 합니까? 소프트웨어 라이센싱 옵션을 사용하여 [SCM\(Support Case Manager\)에](https://mycase.cloudapps.cisco.com/case?swl)서 라이센싱 케이스를 엽니다.
- 프로비저닝 요청을 제출했지만 아직 보류 중입니다. 소프트웨어 라이센싱 옵션을 사용하여 2. [SCM\(Support Case Manager\)에](https://mycase.cloudapps.cisco.com/case?swl)서 라이센싱 케이스를 엽니다.

이 프로세스에 문제가 발생하여 해결할 수 없는 경우, [SCM\(Support Case Manager\)에](https://mycase.cloudapps.cisco.com/case?swl)서 소프트웨 어 라이센싱 옵션을 사용하여 라이센싱 사례를 여십시오.

이 문서의 내용에 대한 피드백은 [여기에 제출하십시오.](https://app.smartsheet.com/b/form/b4046460ebdf4287bba6c3de30bd39b9)

이 번역에 관하여

Cisco는 전 세계 사용자에게 다양한 언어로 지원 콘텐츠를 제공하기 위해 기계 번역 기술과 수작업 번역을 병행하여 이 문서를 번역했습니다. 아무리 품질이 높은 기계 번역이라도 전문 번역가의 번 역 결과물만큼 정확하지는 않습니다. Cisco Systems, Inc.는 이 같은 번역에 대해 어떠한 책임도 지지 않으며 항상 원본 영문 문서(링크 제공됨)를 참조할 것을 권장합니다.